# **Table Of Contents**

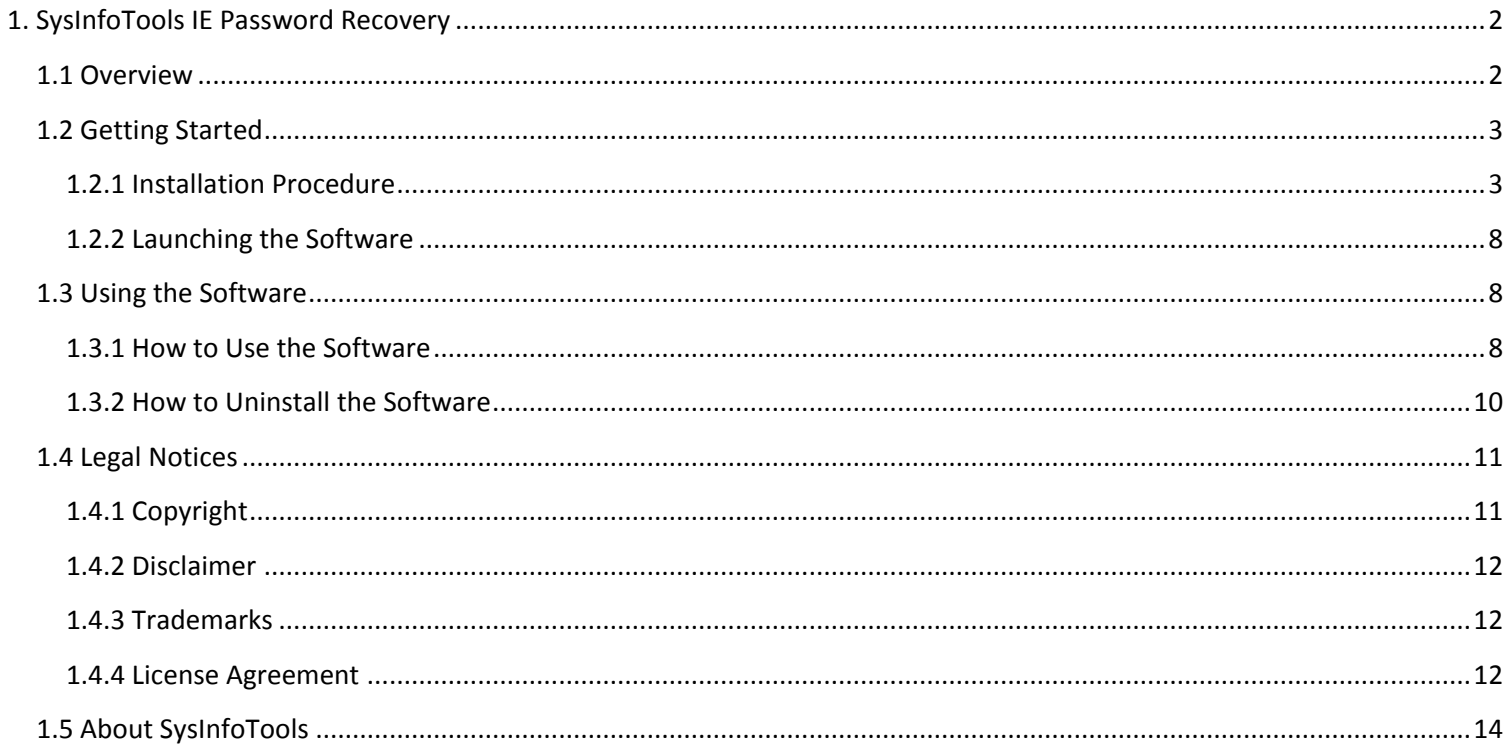

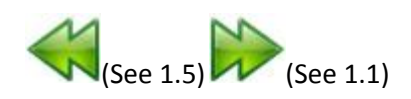

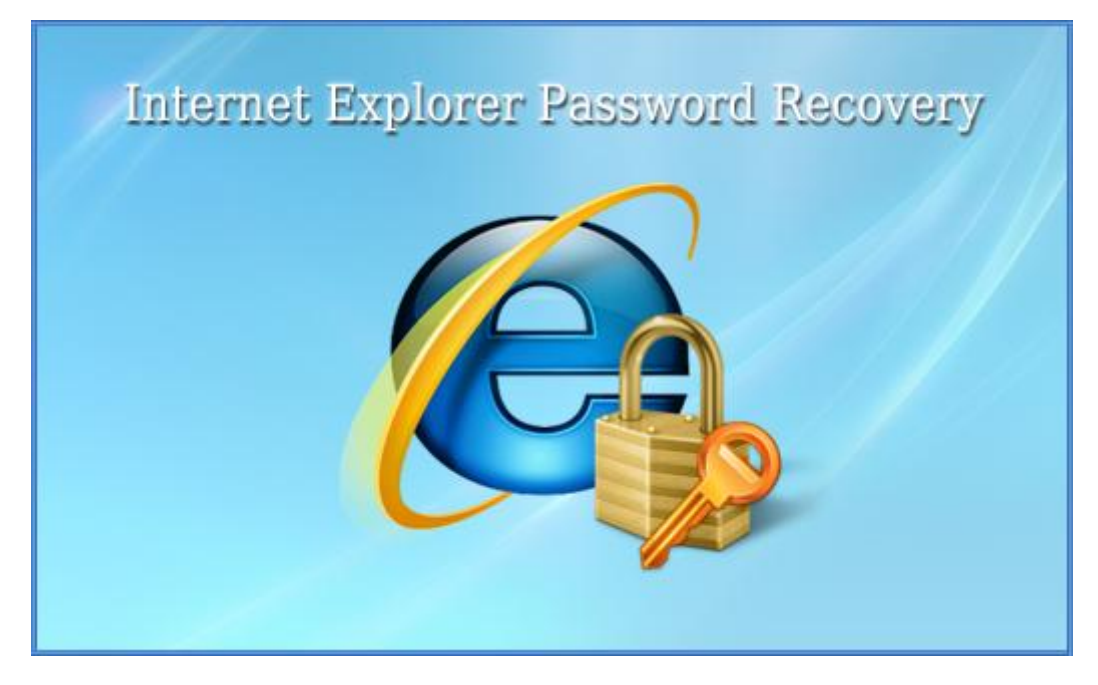

# User's Guide

# SysInfoTools IE Password Recovery

Version 1.0

## **1.1 Overview**

Internet Explorer Password Recovery from SysInfoTools is very easy to use with user friendly interface without requiring any advanced technical know how. It also allows you to save your logins and passwords. Full version of software is freely available for our customers means you don have to pay for the software.

> Key Features of IE Password Recovery: -

SysInfoTools IE Password Recovery Easy to use with user

- friendly interface.
- Quick recovery of the password of any length.
- supports storing of the  $\bullet$ recovered password to a file or clipboard.
- Compatible with Windows  $\bullet$ 7, Vista, 2003, XP, and 2000.
- Supports all version of internet explorer.
- No extra technical skills  $\bullet$ required.
- Multilingual passwords  $\bullet$ support.
- Three recovery modes.
- Uncover Internet Explorer  $\bullet$ passwords hidden behind asterisks.
- Install/uninstall support.
- Free Full version.

## **1.2 Getting Started**

Installation procedure(See 1.2.1)

Launching the Software(See 1.2.2)

## **1.2.1 Installation Procedure**

## **Minimum**

**System** 

## **Requirement**

**Operating Systems:** Windows 95, 98, 2000, 2003, 2008, ME, NT, XP, Vista, Windows 7 **Processor (CPU):** Any compatible processor **Memory (RAM):** 128 MB or higher **Disk Space:** No temporary file is created.

Before begining installation, make sure that the computer meets minimum

system requirements.

The installation process should start automatically on inserting the disc in its drive. If it does not, run setup from the software disc. If the software is downloaded from the internet navigate to the location of the setup and run the setup from there.

The default path for software installation is C:\Program Files\SysInfoTools IE Password Recovery\.

On-screen instructions directed by the setup program are as follows:

## STEP-1:

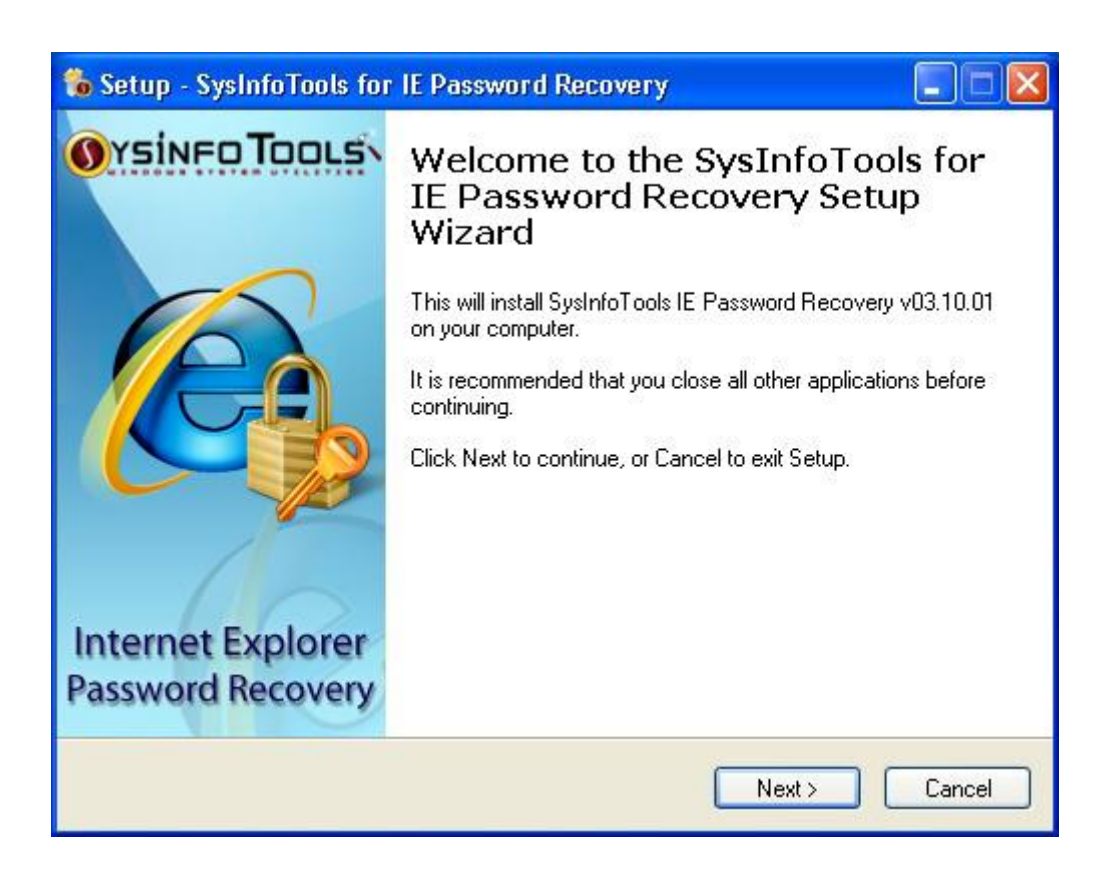

STEP-2:

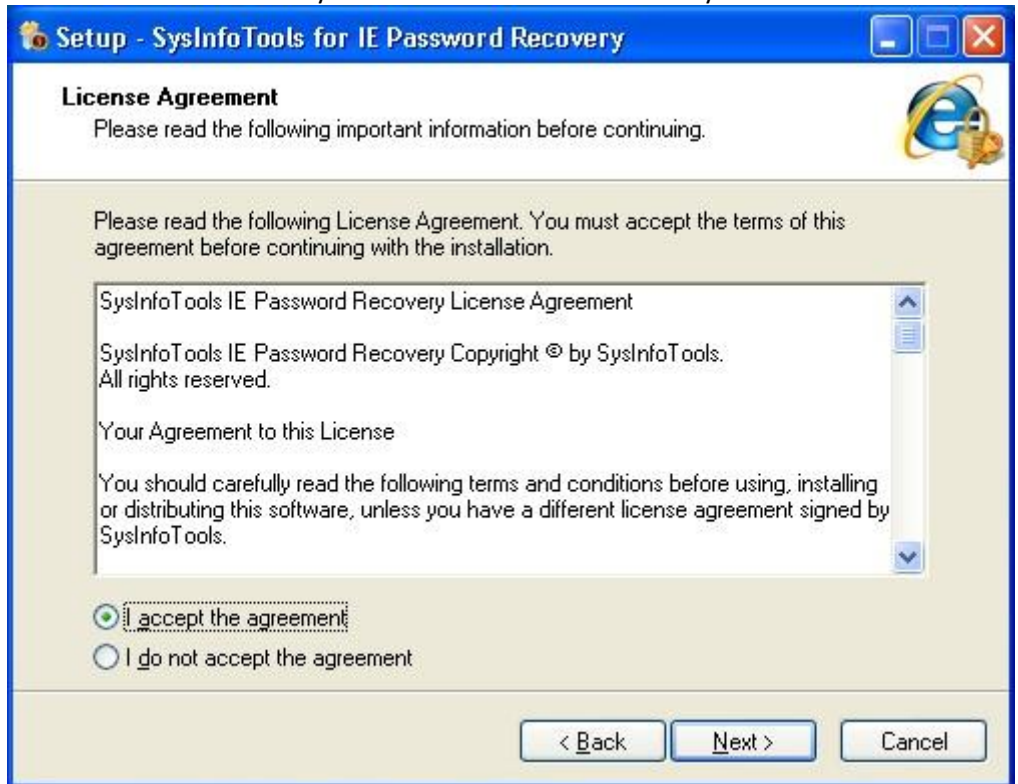

## STEP-3:

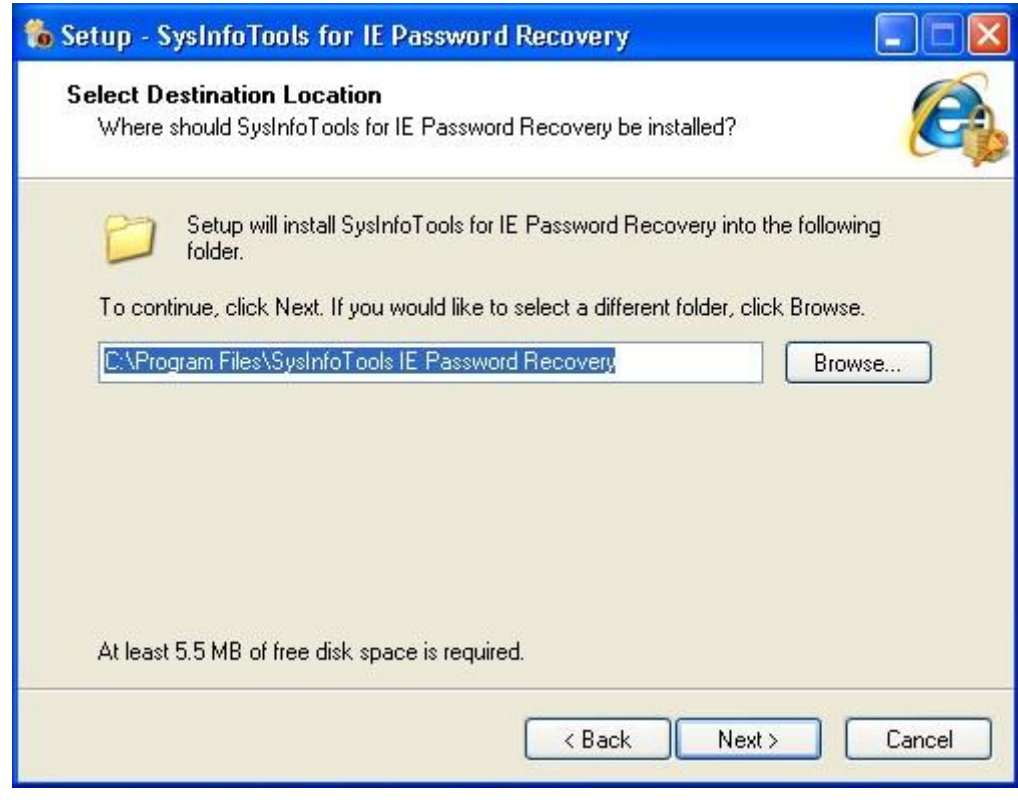

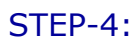

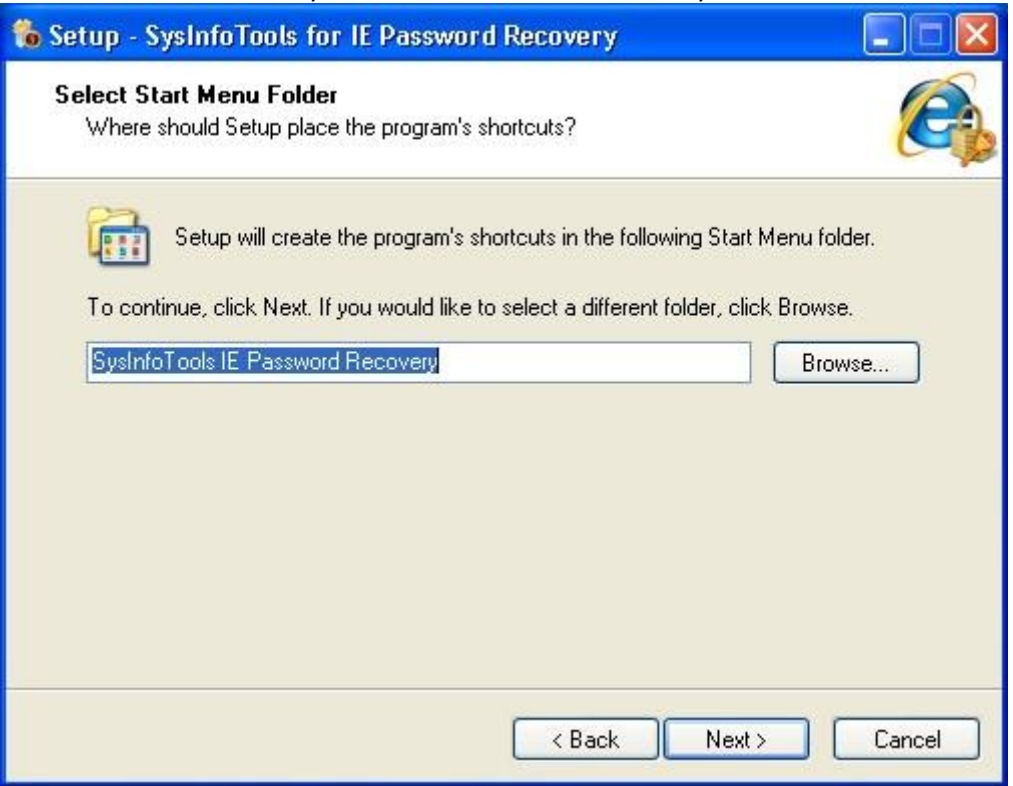

## STEP-5:

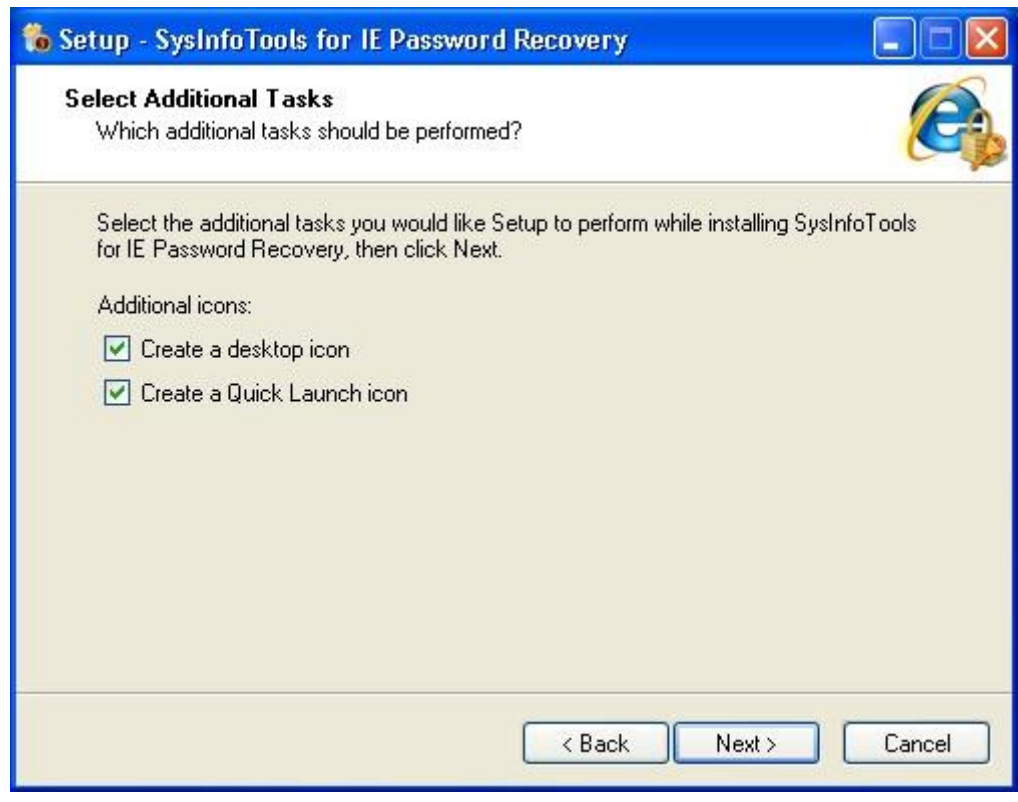

## STEP-6:

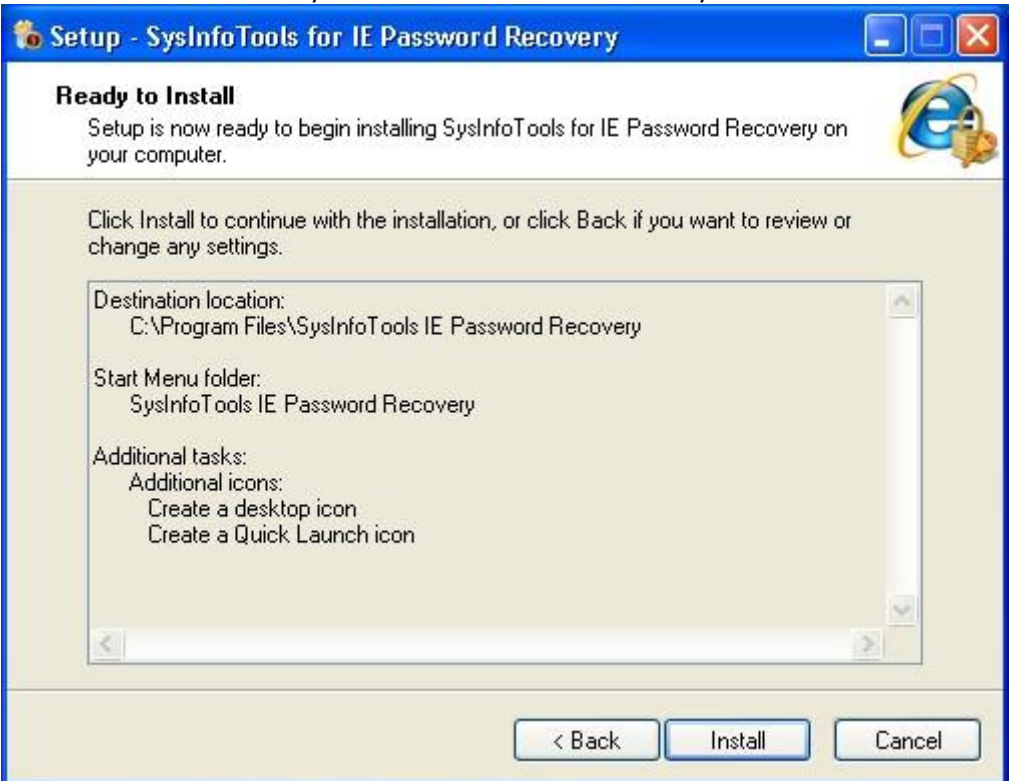

## STEP-7:

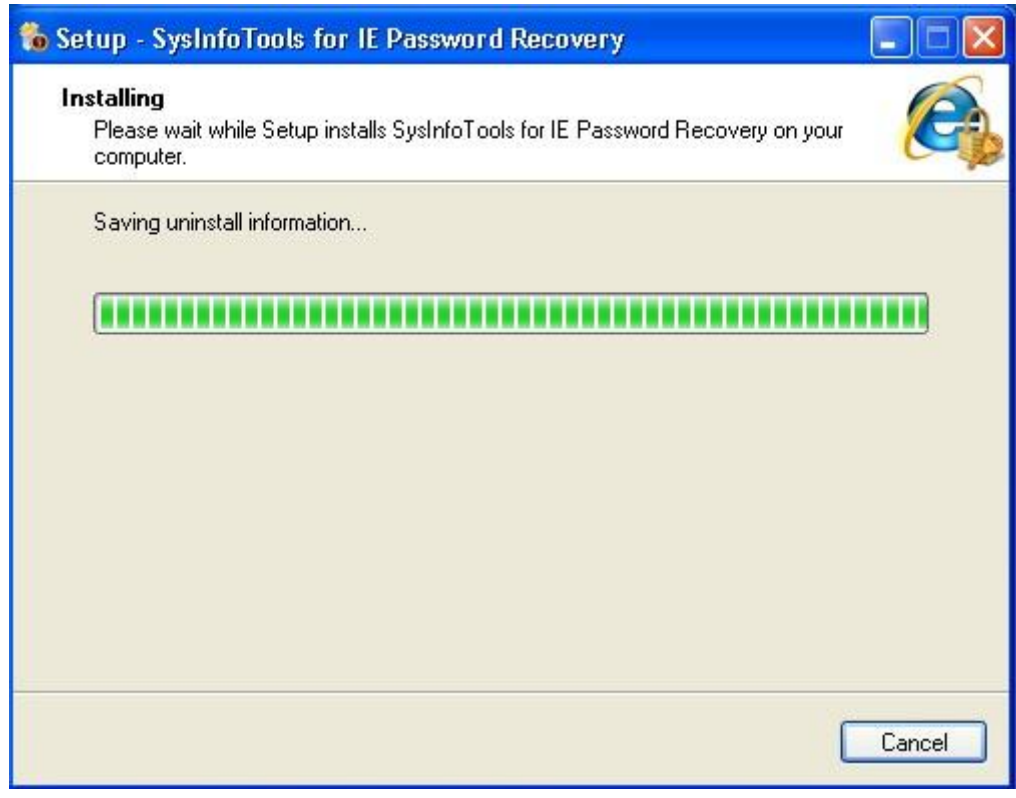

## STEP-8:

SysInfoTools IE Password Recovery

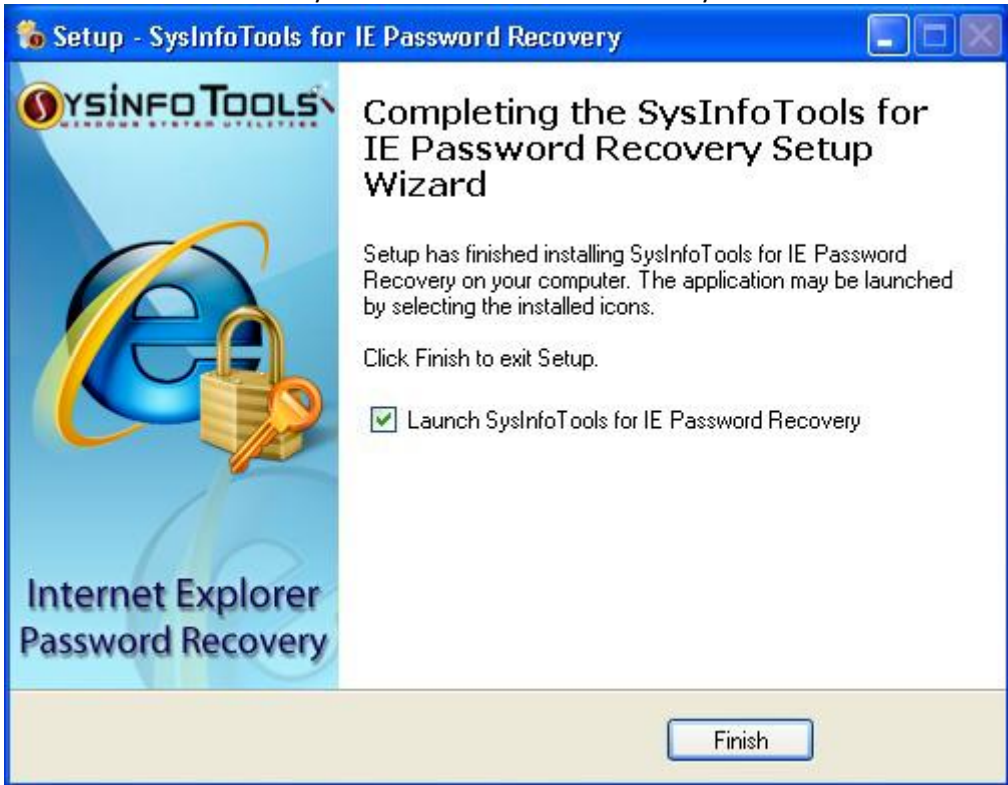

#### **1.2.2 Launching the Software**

To start the application, do one of the following:

- Click Start => All Programs => SysInfoTools IE Password Recovery=>SysInfoTools IE Password Recovery .
- Double click the shortcut icon on the desktop.
- Click quick launch icon on the taskbar.

## **1.3 Using the Software**

How to use the Software(See 1.3.1)

How to uninstall the Software (See 1.3.2)

**1.3.1 How to Use the Software**  STEP-1:

Open the SysInfoTools IE Password

Recovery software.

The existing email accounts with their passwords saved on your computer system, will be displayed..

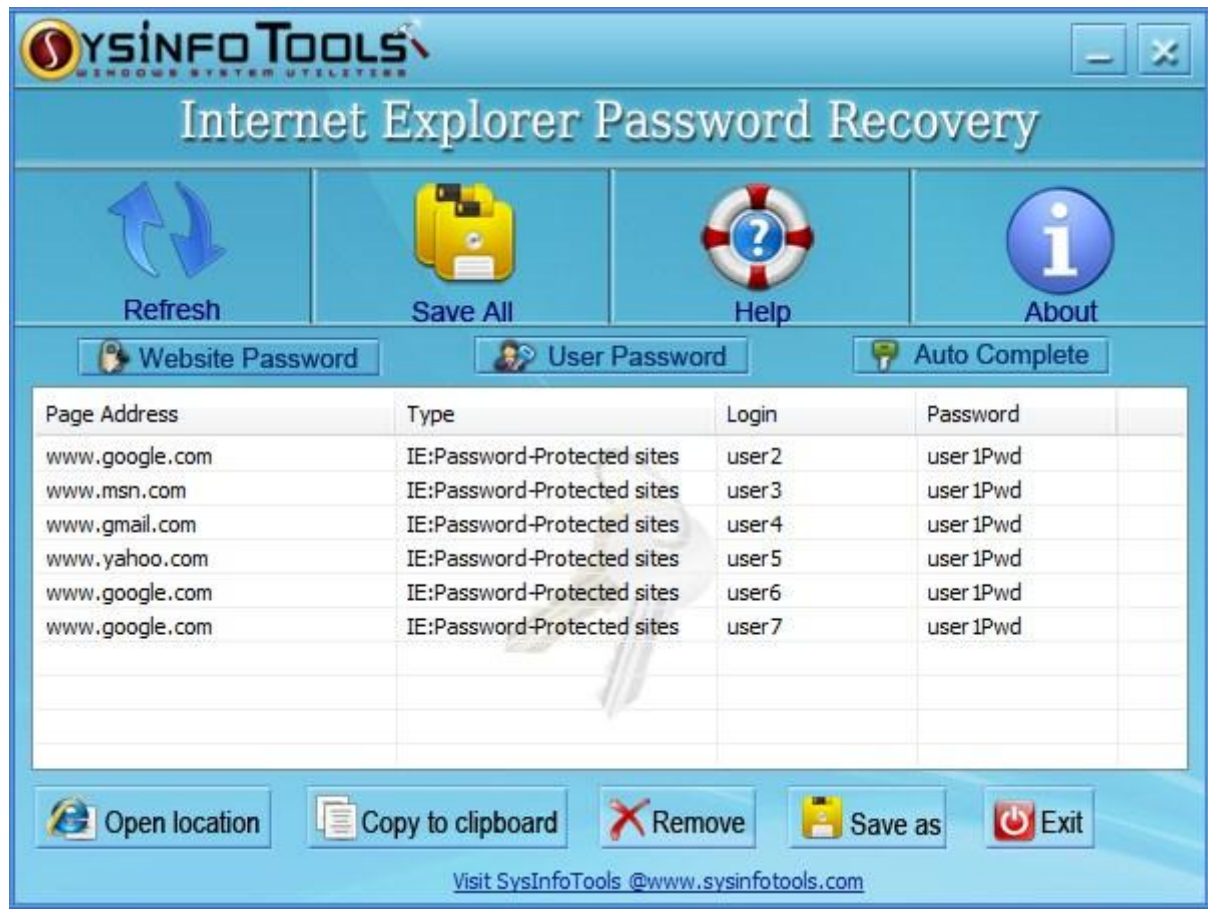

STEP-2: Right click the respective User account to copy password to the clipboard.

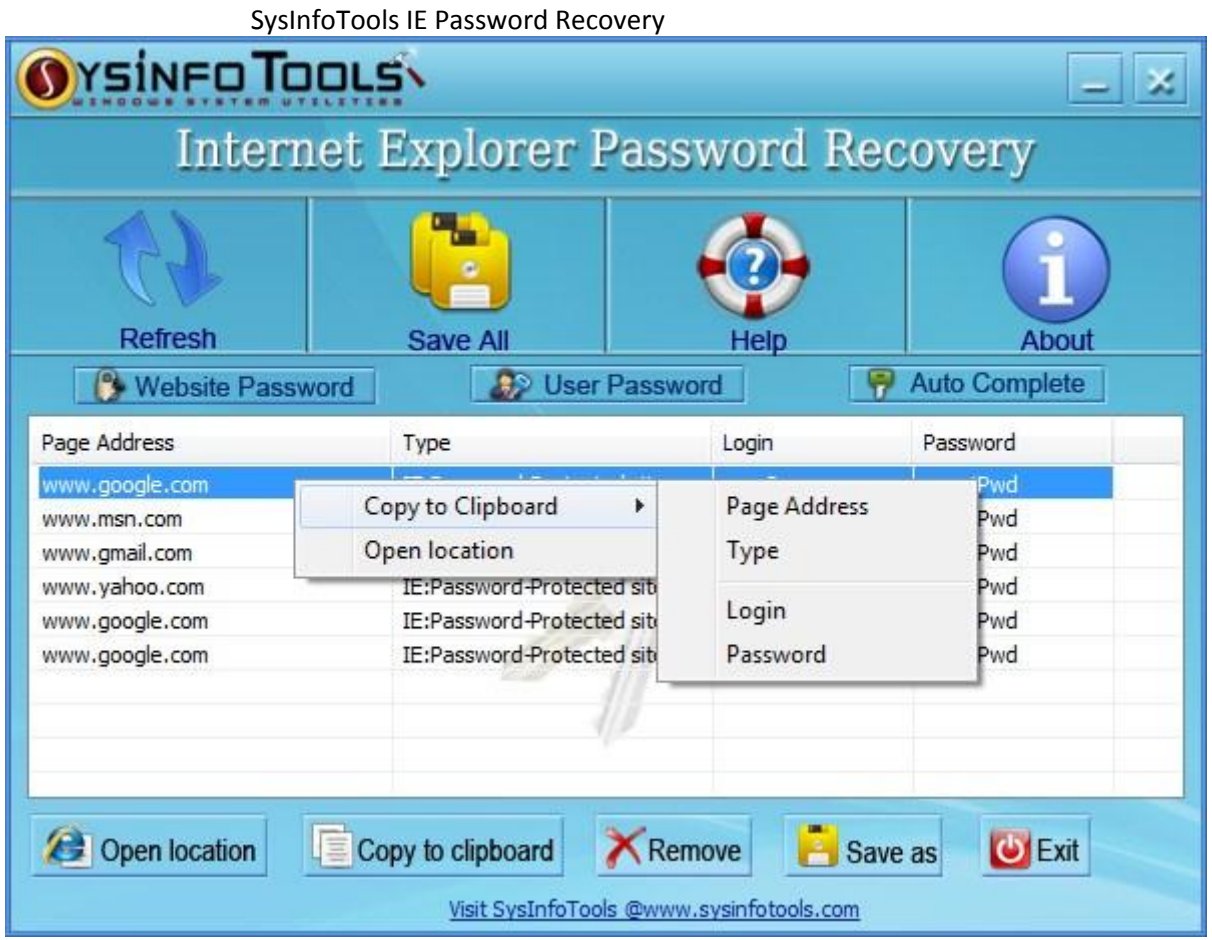

To save all the email accounts with their passwords at once click on save all button and select the location to save the recovered email accounts and passwords.

## **1.3.2 How to Uninstall the Software To Uninstall the Software:**

STEP-1:

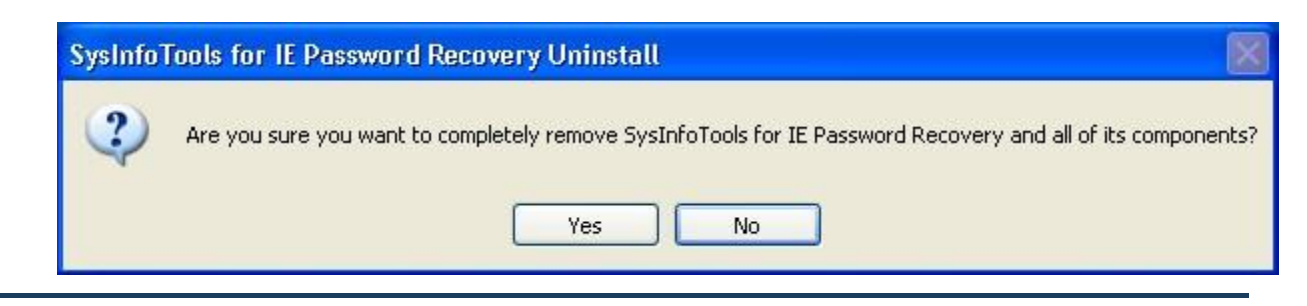

#### STEP-2:

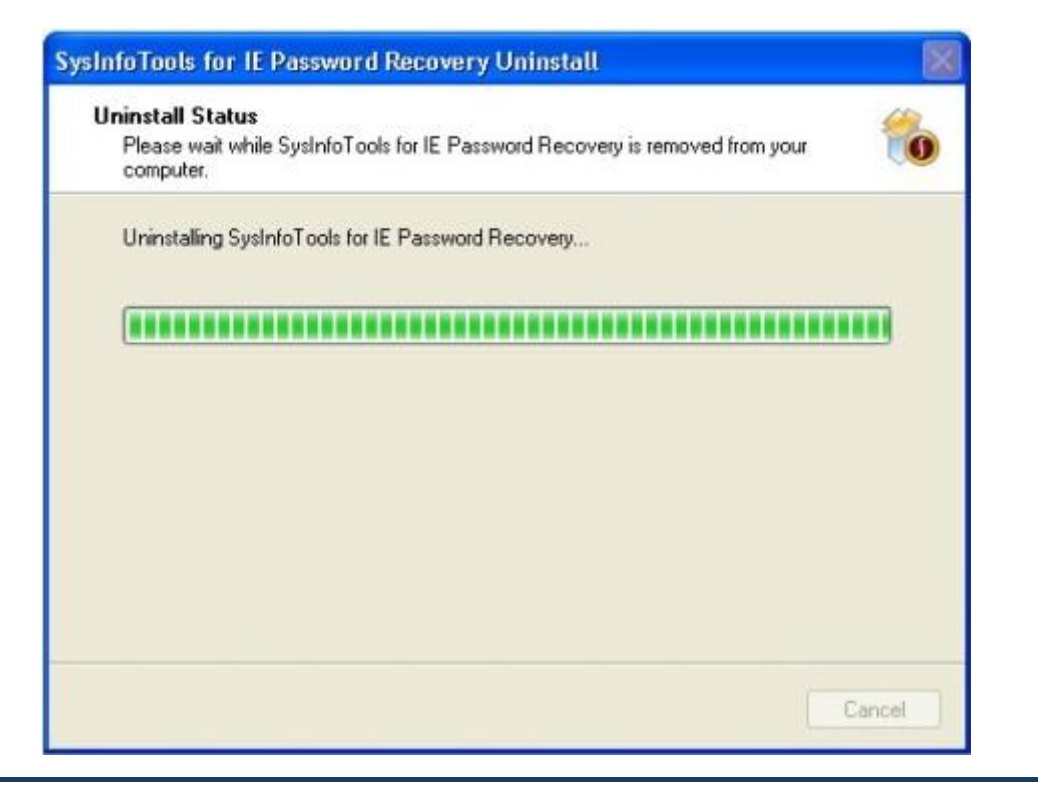

#### STEP-3:

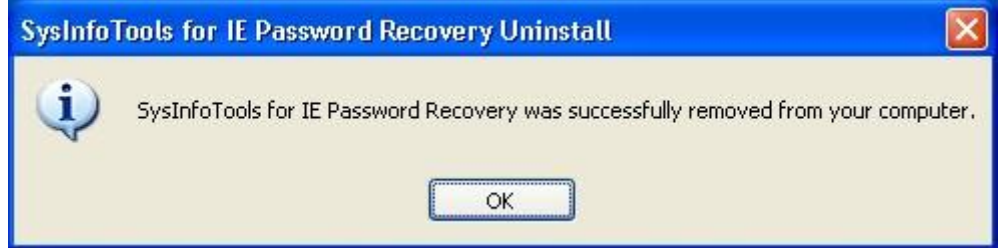

#### **1.4 Legal Notices**

Copyright(See 1.4.1)

Disclaimer(See 1.4.2)

Trademark(See 1.4.3)

License Agreeement(See 1.4.4)

#### **1.4.1 Copyright**

SysInfoTools IE Password Recovery software, accompanied user manual and documentation are copyright of SysInfoTools Data Recovery, with all rights reserved. Under the copyright laws, this user manual cannot be reproduced in any form without the Prior written permission of SysInfoTools. No Patent Liability is assumed, however, with respect to the use of the Information contained herein.

#### **1.4.2 Disclaimer**

The Information contained in this manual, including but not limited to any product specifications, is subject to change without notice. SysInfoTools Data Recovery Provides no warranty with regard to this manual or any other information contained herein and here by expressly disclaims any implied warranties of merchantability or fitness for any particular purpose with regard to any of the foregoing SysInfoTools Data Recovery assumes no liability for any damages incurred directly or indirectly from any technical or typographical errors or omissions contained herein or for discrepancies between the product and the manual. In no event shall SysInfoTools Data Recovery, be liable for any incidental, consequential special, or exemplary damages, whether based on tort, contract or otherwise, arising out of or in connection with this manual or any other information contained herein or the use there of.

#### **1.4.3 Trademarks**

SysInfoTools IE Password Recovery is a registered trademark of SysInfoTools Data Recovery.

Windows 2000, 2003, XP and Windows Vista are registered trademarks of Microsoft Corporation.

All other brands and product names are trademarks or registered trademarks of their respective companies.

#### **1.4.4 License Agreement**

SysInfoTools IE Password Recovery Copyright by SysInfoTools Data Recovery.

# Your Agreement to this License

You should carefully read the following terms and conditions before using, installing or distributing this software, unless you have a different license agreement signed by SysInfoTools Data Recovery.

If you do not agree to all of the terms and conditions of this License, then: do not copy, install, distribute or use any copy of SysInfoTools IE Password Recovery with which this License is included, you may return the complete package unused without requesting an activation key, within 30 days after purchase, for a full refund of your payment.

The terms and conditions of this License describe the permitted use and users of each Licensed Copy of SysInfoTools IE Password Recovery. For purposes of this License, if you have a valid singlecopy license, you have the right to use a single Licensed Copy of SysInfoTools IE Password Recovery; if you or your organization has a valid multi-user license, then you or your organization have - has the right to use up to a number of Licensed Copies of SysInfoTools

# Scope of the License

Each Licensed Copy of SysInfoTools IE Password Recovery may either be used by a single person or used non-simultaneously by multiple people who use the software personally installed on a single workstation. This is not a concurrent user license. All rights of any kind in SysInfoTools IE Password Recovery, which are not expressly granted in this License, are entirely and exclusively reserved to and by SysInfoTools. You may not rent, lease, modify, translate, reverse engineer, decompile, disassemble, or create derivative works based on, SysInfoTools IE Password Recovery, nor permit anyone else to do so. You may not make access to SysInfoTools IE Password Recovery available to others in connection with a service bureau, application service provider, or similar business, nor permit anyone else to do so. Warranty Disclaimers and Liability Limitations

SysInfoTools IE Password Recovery , and any and all accompanying software, data and materials, are distributed and provided AS IS and with no warranties of any kind, whether expressed or implied. In particular, there is no warranty for the quality of data recovered. You acknowledge that good data processing procedure dictates that any program, including SysInfoTools IE Password Recovery, must be thoroughly tested with non-critical data before there is any reliance on it, and you hereby assume the entire risk of all use of the copies of SysInfoTools IE Password Recovery covered by this License. This disclaimer of warranty constitutes an essential part of this License.

In addition, in no event does SysInfoTools authorize you or anyone else to use SysInfoTools IE Password Recovery in applications or systems where SysInfoTools IE Password Recovery's failure to perform can reasonably be expected to result in a significant physical injury, or in loss of life. Any such use is entirely at your own risk, and you agree to hold SysInfoTools harmless from all claims or losses relating to such unauthorized use. Any such use is entirely at your own risk, and you agree to hold SysInfoTools Data Recovery harmless from any and all claims or losses relating to such

## **1.5 About SysInfoTools**

Since several years SysInfoTools is a trusted name in the field of data recovery of the different types of files.The main aim of our organization is to provide the best possible solution to our customers so that our customers can recover their data as much as possible minimizing the loss of data and relief them from the frustration of data loss. we aimed at providing values to our customers and satisfy our customers in each and every way possible.our customer satisfaction is our organization reward.

We provides a wide range of softwares for different types of corrupt files recovery and repair like softwares for corrupt zip files ,MS BKF files,Open Office files(Base files,Impress files,Draw files,Calc files,Math files,writer files),MS Office 2007 files(MS word files,MS powerpoint files,MS excel files ).we also provides softwares for email recovery and repair like softwares for corrupt PST files of Microsoft Outlook and DBX files of outlook express.And we also have softwares for crashed hard disk recovery and repair like softwares for FAT recovery and NTFS recovery.In futer we will provide many other softwares for different types of Corrupt files,Database,Email migration,Desktop utilities,Network management and many more that will help our customers to recover their valuable data.

The hard drives data recovery softwares provided by our organization ensures safe and accurate data recovery from the hard drive. It does not modify the existing content of the hard drive and make the fresh copy of the recovered data.Hard drives data recovery softwares are useful in situatation when there is accidental deletion of files,files deleted due to virus attacks,disk formatting,software malfunctitioning.

You can buy our products directly from our site. We provides our products both by electronically and by shipment.The shipment charges are very reasonable.We provide our customers full 24x7 support and our dedicated support team assists our customer by providing them information on the queries that are raised by the customer before and after the purchage of our product.We also provides the live working videos and free demo of our products in our site so that the customer can see analysis our product before buying it.

SysinfoTools ensures our customer that it provides the best data recovery products and will keep providing in the future also.

To Visit our site click on this link: [www.sysinfotools.com](http://www.sysinfotools.com/)